### **HUAWEI WiFi WS5200**

Quick Start Guide Instrukcja obsługi Snabbstartguide Hurtigstartveiledning Kort startvejledning Pika-aloitusopas Kurzanleitung Короткий посібник Ghid de pornire rapidă Stručná příručka WiFi Yönlendirici Hızlı Kullanım Kılavuzu Kratko uputstvo Īsā darba sākšanas pamācība Sparčiosios paleisties vadovas Kiirjuhend Краткое руководство пользователя Упатство за брз почеток Ръководство за бърз старт Stručná úvodná príručka Gyorsútmutató Vodič za brzi početak Priročnik za hiter začetek Οδηγός γρήγορης έναρξης χρήσης

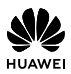

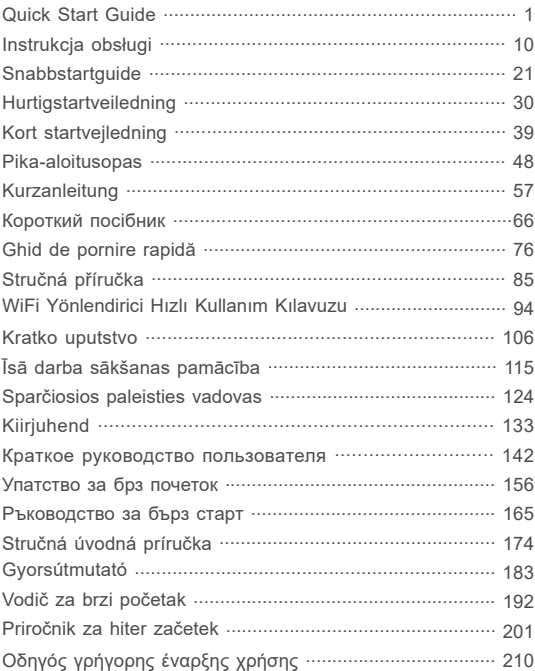

### Contents

• Neaiztieciet ierīci un strāvas adapteri ar slapjām rokām. Pretējā gadījumā var izraisīt īssavienojumu, darbības kļūmes vai elektriskās strāvas triecienu.

### **Informācija par utilizēšanu un pārstrādāšanu**

 Pārsvītrotais atkritumu tvertnes simbols uz produkta, akumulatora, dokumentācijas vai iepakojuma atgādina, ka visi elektroniskie produkti un akumulatori pēc to lietošanas A beigām ir jānogādā atsevišķos atkritumu savākšanas punktos; tos nedrīkst izmest parastajos saimniecības atkritumos. Lietotāja pienākums ir atbrīvoties no iekārtas, izmantojot noteikto savākšanas punktu vai pakalpojumu elektrisko un elektronisko iekārtu atkritumu (WEEE) un akumulatoru atsevišķai pārstrādei, saskaņā ar vietējiem tiesību aktiem. Iekārtu pareiza savākšana un pārstrāde palīdz nodrošināt, ka elektrisko un elektronisko iekārtu atkritumi tiek pārstrādāti, lai saglabātu vērtīgus materiālus un aizsargātu cilvēku veselību un vidi; nepareiza apstrāde, netīša saplēšana, bojāšana un/vai nepareiza pārstrāde pēc iekārtas lietošanas beigām var kaitēt veselībai un videi. Lai saņemtu plašāku informāciju par elektrisko un elektronisko iekārtu atkritumu nodošanas vietām un veidu, lūdzu, sazinieties ar vietējām valsts iestādēm, mazumtirgotāju vai saimniecības atkritumu savākšanas dienestu vai apmeklējiet vietni http://consumer.huawei.com/en/.

### **Bīstamo vielu daudzuma samazināšana**

Šī ierīce un tās elektriskie piederumi, ja tādi ir, atbilst vietējiem spēkā esošajiem noteikumiem par noteiktu bīstamu vielu lietošanas ierobežošanu elektriskajās un elektroniskajās ierīcēs, piemēram, ES REACH, RoHS un akumulatoru (ja tādi ir) noteikumiem utt. Lai skatītu atbilstības deklarācijas par REACH un RoHS, lūdzu, apmeklējiet mūsu vietni http://consumer.huawei.com/certification.

### **Atbilstība ES normatīvajiem aktiem**

### **Paziņojums**

Ar šo Huawei Technologies Co. Ltd. paziņo, ka šī ierīce WS5200 V2 atbilst Direktīvas 2014/53/ ES pamatprasībām un citiem piemērojamajiem nosacījumiem.

Jaunāko, spēkā esošo atbilstības deklarācijas versiju varat skatīt vietnē

http://consumer.huawei.com/certification.

Šo ierīci var izmantot visās ES dalībvalstīs.

Ievērojiet valsts līmeņa un vietējos noteikumus ierīces izmantošanas vietās.

Uz šo ierīci var attiekties darbības ierobežojumi atkarībā no vietējā tīkla.

### **Ierobežojumi 2,4 GHz joslā**

**Norvēģija.** Šī apakšsadaļa neattiecas uz ģeogrāfisko apgabalu 20 km rādiusā no Nīolesunnas centra.

### **Ierobežojumi 5 GHz joslā**

5150–5350 MHz frekvences ir paredzētas izmantošanai vienīgi telpās šajās valstīs: AT, BE, BG, CH, CY, CZ, DE, DK, EE, EL, ES, FI, FR, HR, HU, IE, IS, IT, LI, LT, LU, LV, MT, NL, NO, PL, PT, RO, SE, SI, SK, TR, UK(NI).

### **Frekvenču josla un jauda**

(a) Frekvenču joslas, kurās radio aprīkojums darbojas: Atsevišķas joslas var nebūt pieejamas visās valstīs vai reģionos. Lai iegūtu papildinformāciju, sazinieties ar vietējo mobilo sakaru operatoru.

(b) Maksimālā radiofrekvenču pārraidītā jauda frekvenču joslās, kuras radio aprīkojums darbojas: maksimāla jauda visām joslām ir mazāka kā saistošajos harmonijas standartos norādītā augstākā robežvērtība.

Frekvenču joslas un izstarotās jaudas (raidītās un/vai vadītās) nominālvērtības attiecas uz šo radio aprīkojumu, kā norādīts tālāk: Wi-Fi 2.4G: 20 dBm, Wi-Fi 5G: 5150-5350 MHz: 23 dBm, 5470-5725 MHz: 30dBm.

### **Piederumi un programmatūras informācija**

Daži piederumi noteiktās valstīs vai reģionos ir neobligāti. Neobligātos piederumus pēc vajadzības var iegādāties no licencēta piegādātāja. Ieteicams iegādāties tālāk norādītos piederumus:

Adapteri: HW-120100X01 (X attēlo dažādus lietoto spraudņu veidus, kas var būt vai nu C, U, J, E, B, A, I, R, Z, vai K atkarībā no jūsu reģiona)

Produkta programmatūras versija: 10.0.2.2. Ražotājs izlaidīs programmatūras atjauninājumus, lai labotu kļūdas vai uzlabotu funkcijas pēc produkta izlaišanas. Visas ražotāja izlaistās

programmatūras versijas ir pārbaudītas un joprojām saderīgas ar saistītajiem noteikumiem. Visi RF parametri (piemēram, frekvenču diapazons un izvades jauda) lietotājam nav pieejami, un

lietotājs tos nevar mainīt.

Jaunāko informāciju par programmatūru un piederumiem skatiet atbilstības deklarācijā šeit: http://consumer.huawei.com/certification.

#### **ErP izstrādājuma informācija**

Huawei Technologies Co., Ltd. ar šo paziņo, ka tā izstrādājumi atbilst direktīvai 2009/125/EK (ErP), kurā norādītas prasības ar enerģiju saistītiem ražojumiem. Detalizētu informāciju par direktīvu ErP un par lietotāja rokasgrāmatām, kas nepieciešamas saskaņā ar komisijas regulu, skatiet šeit: http://consumer.huawei.com/en/certification.

Lai uzzinātu jaunāko uzziņu tālruņa numuru un e-pasta adresi savā valstī vai reģionā, apmeklējiet http://consumer.huawei.com/en/support/hotline.

# **Sparčiosios paleisties vadovas**

## **1 žingsnis. Kabelių prijungimas**

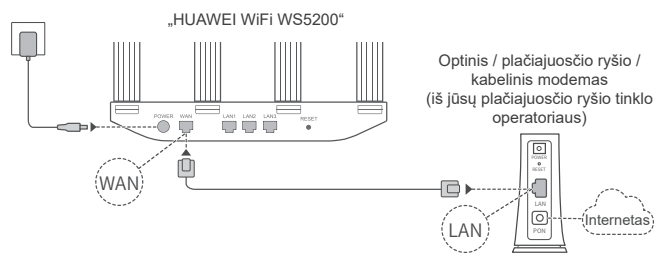

- Siekdami užtikrinti optimizuotą "Wi-Fi<sup>®</sup>" signalą, nustatykite visas antenas stačiai.
	- Jei šviečia raudonas indikatorius, vadinasi, kelvedis neprijungtas prie interneto. Žr. skiltį "2 žingsnis. Tinklo nuostatų konfigūravimas".

### **2 žingsnis. Tinklo nuostatų konfigūravimas**

**1** Prijunkite mobilųjį telefoną arba **1996 (2** kompiuteri prie "Wi-Fi" tinklo (be slaptažodžio). "Wi-Fi" pavadinima ("Wi-Fi name") rasite kelvedžio apatinėje pusėje.

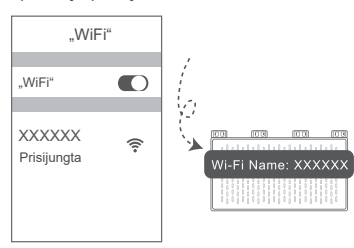

Atverkite naršyklę ir būsite automatiškai nukreipti. (Jei puslapis nepateikiamas automatiškai, įveskite  $.192.168.3.1$ ".)

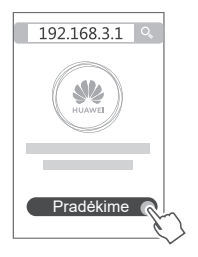

- 3) Jūsų interneto ryšiui nereikia paskyros ir slaptažodžio. Pereikite prie kito žingsnio.
	- Prisimenate savo plačiajuosčio ryšio paskyros pavadinimą ir slaptažodį. Įveskite savo plačiajuosčio ryšio paskyros pavadinimą ir slaptažodį.

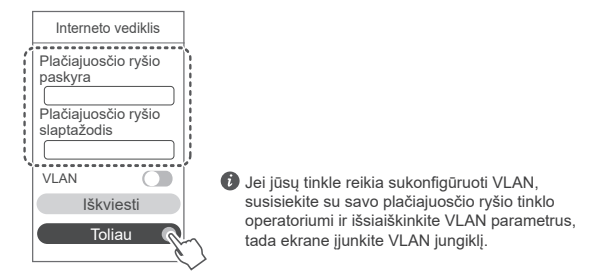

Pamiršote savo plačiajuosčio ryšio paskyros pavadinimą ir slaptažodį. Gaukite plačiajuosčio ryšio paskyrą ir slaptažodį iš senojo kelvedžio. Paimkite kitą eterneto kabelį ir sujunkite senojo kelvedžio WAN prievadą su naujojo kelvedžio LAN prievadu.

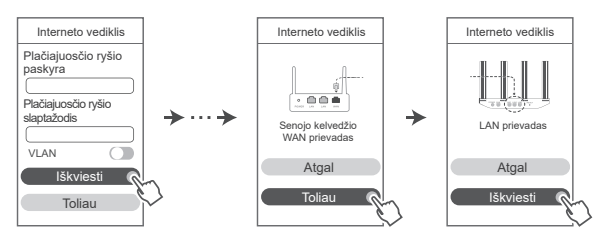

Kitas būdas: susisiekite su savo plačiajuosčio ryšio tinklo operatoriumi ir gaukite plačiajuosčio ryšio paskyrą bei slaptažodį.

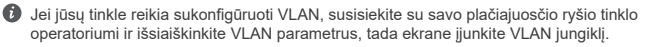

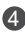

4) Nustatykite naujojo kelvedžio naują "Wi-Fi" tinklo pavadinimą, "Wi-Fi" tinklo slaptažodį ir administratoriaus slaptažodį. "Wi-Fi" slaptažodį galima naudoti kaip kelvedžio administratoriaus slaptažodį.

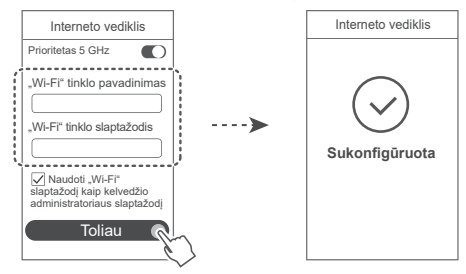

 $\bullet$  ljunkite funkcija **Prioritetas 5 GHz.** Prioritetas bus teikiamas 5 GHz "Wi-Fi" juostai, o ne 2,4 GHz juostos signalui, jei signalo stiprumas bus vienodas. Taip siekiama padidinti ryšio spartą.

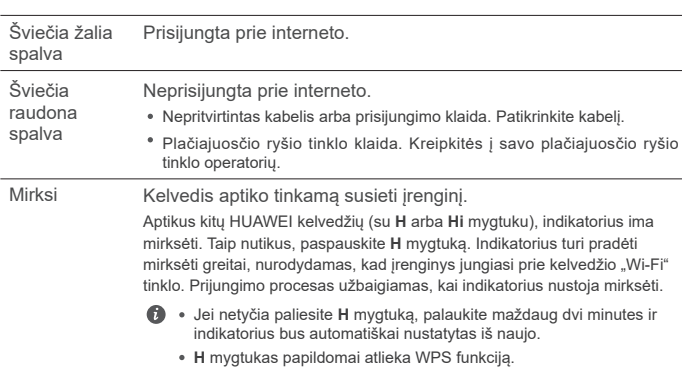

### **Indikatorius**

### **Kelvedžio valdymas programėle**

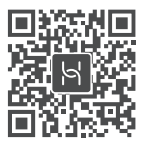

Norėdami atsisiųsti ir savo mobiliajame telefone arba planšetiniame kompiuteryje įdiegti HUAWEI išmaniųjų įrenginių valdymo programėlę, nuskaitykite QR kodą. Naudodamiesi programėle, galėsite valdyti savo kelvedį.

### **Dažnai užduodami klausimai (DUK)**

- 1. Ką daryti, jei konfigūruojant kelvedį kyla toliau nurodytų problemų?
	- **●** Jūsų įrenginys neaptiko kelvedžio "Wi-Fi". Įsitikinkite, kad kelvedis įjungtas. Šiek tiek palaukite (kol kelvedis bus paleistas) ir pamėginkite pakartoti paiešką įrenginyje.
	- **●** Jums savo įrenginiu nepavyksta atverti kelvedžio konfigūravimo tinklalapio. Įsitikinkite, kad jūsų irenginys prijungtas prie kelvedžio "Wi-Fi" tinklo ir naršyklės adreso juostoje įveskite "192.168.3.1", kad atvertumėte šį puslapį savo įrenginyje.
	- **●** Puslapyje parodomas pranešimas "Atjungtas kabelis". Įsitikinkite, kad kelvedžio WAN prievadas yra prijungtas prie modemo LAN prievado ir kad modemas turi interneto ryšį. Patikrinkite, ar visos jungtys gerai sujungtos ir užtikrintas geras kontaktas, o tinklo kabeliai – geros būklės.
	- **●** Puslapyje pateikiamas pranešimas "Paskyros arba slaptažodžio klaida". Dar kartą įveskite savo plačiajuosčio ryšio paskyros pavadinimą ir slaptažodį. Jei problema išlieka, galbūt jūsų plačiajuosčio ryšio tinklo operatorius susiejo jūsų senojo kelvedžio MAC adresą ir dėl to jūsų naujasis kelvedis negali prisijungti. Siekdami išspręsti šią problemą, pasirinkite **Iškviesti** ir vykdykite ekranines instrukcijas. Kitas būdas: susisiekite su savo plačiajuosčio ryšio tinklo operatoriumi.
	- **●** Jei puslapyje pateikiamas pranešimas "Nepavyko iškviesti tinklo nuostatų iš senojo kelvedžio". Įsitikinkite, kad kelvedis prijungtas prie maitinimo šaltinio ir senojo kelvedžio WAN prievadas jau prijungtas prie naujojo kelvedžio LAN prievado. Paleiskite senąjį kelvedį iš naujo ir palieskite **Bandyti vėl.**

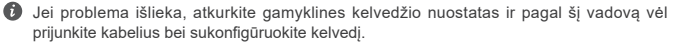

2. Ką daryti, jei pamiršau programėlės arba kelvedžio valdymo tinklalapio prisijungimo slaptažodį?

Siekdami prisijungti, pamėginkite naudoti kelvedžio "Wi-Fi" slaptažodį ("Wi-Fi password"). Jei problema išlieka, atkurkite gamyklines kelvedžio nuostatas.

3. Kaip atkurti gamyklines kelvedžio nuostatas?

Prijunkite kelvedį prie maitinimo šaltinio ir palaukite, kol kelvedis užbaigs paleidimo procedūrą. Adata arba smeigtuku nuspauskite ant kelvedžio pateiktą mygtuką **RESET** ir palaikykite ilgiau nei dvi sekundes, kol išsijungs indikatorius. Palaukite, kol kelvedis bus paleistas iš naujo. Kai užsidega raudonas indikatorius, tai rodo, kad atkurtos gamyklinės kelvedžio nuostatos.

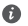

 $\bullet$  Gražinus gamyklines kelvedžio nuostatas, ji reikia sukonfigūruoti vėl.

4. Kaip naudojantis WPS susieti "Wi-Fi" įrenginį su kelvedžiu?

ljunge kelvedį, paspauskite jo H mygtuką ir tada per dvi minutes paspauskite "Wi-Fi" įrenginio (pvz., telefono) WPS mygtuką, kad inicijuotumėte standartinę WPS ryšio užmezgimo procedūrą ir įtrauktumėte "Wi-Fi" įrenginius į kelvedžio "Wi-Fi" tinklą.

5. Ar kelvedis dera su 5 GHz "Wi-Fi" ryšiu? Kaip prisijungti prie kelvedžio 5 GHz "Wi-Fi" tinklo?

5 GHz ..Wi-Fi" dera.

2.4 GHz ir 5 GHz .Wi-Fi" pavadinimai (.Wi-Fi name") pagal numatytuosius nustatymus sutampa. Jūsų įrenginys automatiškai prisijungs prie spartesnio "Wi-Fi" tinklo. Jei norite naudoti tik 5 GHz "Wi-Fi", galite išjungti funkciją "Prioritetas 5 GHz", atlikdami toliau nurodytus veiksmus.

1) Prijunkite telefona prie kelvedžio "Wi-Fi" tinklo.

2) Naršyklės adreso juostoje įveskite "192.168.3.1" ir vykdydami ekranines instrukcijas prisijunkite.

3) Pasirinkite **Mano "Wi-Fi"** ir išjunkite funkciją **Prioritetas 5 GHz**. Dabar rasite du "Wi-Fi" tinklo pavadinimus.

Prisijunkite prie "Wi-Fi" tinklo, kurio pavadinimo pabaigoje yra " 5G".

6. Kaip prijungti savo kelvedį prie HUAWEI CPE, norint padidinti "Wi-Fi" tinklo aprėptį?

Kelvedį galima prijungti vienu iš toliau nurodytų būdų.

· Laidinis ryšys

Padėkite kelvedį kambaryje, kuriame signalas silpnas arba jo išvis nėra, tada eterneto kabeliu prijunkite savo kelvedžio WAN prievadą prie HUAWEI CPE LAN prievado.

· Belaidis ryšys (naudojantis H mygtuku)

1 žingsnis. Padėkite kelvedį iki metro atstumu nuo HUAWEI CPE ir prijunkite maitinimą.

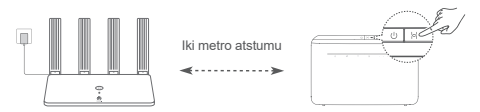

2 žingsnis. Pradėjus mirksėti HUAWEI CPE indikatoriui, paspauskite ant jo pateiktą H mygtuką. Palaukite, kol kelvedžio indikatorius parodys, kad kelvedis yra prijungtas prie tinklo.

3 žingsnis. Padėkite kelvedį kambaryje, kur silpnas signalas, ir prijunkite maitinimą.

- $\bullet\cdot$  Iliustracija skirta naudoti tik informaciniais tikslais.
	- Užtikrinkite, kad HUAWEI CPE būtų prijungtas prie interneto, o kelvedis būtų naujas arba būtų atkurtos jo gamyklinės nuostatos.
	- Isitikinkite, kad HUAWEI CPE dera su funkcija "HUAWEI HiLink" ir protokolu "CoAP". Išsamesnės informacijos teiraukitės savo platintojo.
	- Užtikrinkite, kad atstumas tarp jūsų kelvedžio ir HUAWEI CPE nesiektų 10 metrų ir tarp jų nebūtų daugiau nei dviejų sienų.

## **Saugos Informacija**

Autorių teisės priklauso © "Huawei Technologies Co., Ltd." 2021. Visos teisės saugomos. ŠIS DOKUMENTAS YRA TIK INFORMACINIO POBŪDŽIO IR NESUTEIKIA JOKIŲ GARANTIJŲ. **Prekybiniai ženklai ir leidimai**

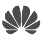

HUAWEI, HUAWEI ir V yra bendrovės "Huawei Technologies Co., Ltd." paprastieji arba registruotieji prekybiniai ženklai.

Wi-Fi®, logotipas "Wi-Fi CERTIFIED" ir Wi-Fi logotipas yra "Wi-Fi Alliance" prekių ženklai. Kiti paminėti prekybiniai ženklai, gaminių, paslaugų ir bendrovių pavadinimai gali priklausyti jų atitinkamiems savininkams.

#### **Versijos atnaujinimas**

Siekdami didinti gaminio saugumą ir gerinti naudotojo patirtį, reguliariai siusime iums informacija apie naujas versijas, kai tik bus išleistas svarbus naujinys.

#### **Privatumo politika**

Kad geriau suprastumėte, kaip saugome jūsų asmeninę informaciją, perskaitykite privatumo politiką http://consumer.huawei.com/privacy-policy.

#### **Galutinio naudotojo licencijos sutartis**

Prieš pradėdami naudotis gaminiu, perskaitykite ir sutikite su Galutinio naudotojo licencijos sutartimi (HUAWEI EULA), pateikta gaminio valdymo puslapyje.

### **Saugos informacija**

- Jei naudoti itaisą draudžiama, nenaudokite jo. Nenaudokite šio įtaiso, jei jis galėtų kelti pavojų arba trukdžių kitiems elektroniniams įtaisams.
- Širdies stimuliatorių gamintojai rekomenduoja išlaikyti mažiausiai 15 cm atstumą tarp įtaiso ir širdies stimuliatoriaus, siekiant išvengti galimų jo veiklos sutrikimų. Jei nešiojate širdies stimuliatorių, laikykite įtaisą priešingoje širdies stimuliatorių pusėje ir nesinešiokite įtaiso priekinėje kišenėje.
- Nenaudokite dulkėtoje, drėgnoje arba nešvarioje aplinkoje. Venkite magnetinių laukų. Jei įtaisas naudojamas minėtoje aplinkoje, gali sugesti jo elektros grandinės.
- Geriausia veikimo temperatūra yra nuo 0 °C iki 40 °C. Geriausia laikymo temperatūra yra nuo -40 °C iki +70 °C. Dideliame karštyje arba šaltyje įtaisas arba jo priedai gali sugesti.
- Laikykite itaisą ir priedus gerai vėdinamoje vėsioje vietoje ir saugokite nuo tiesioginės saulės šviesos. Nevyniokite ir neuždenkite įtaiso rankšluosčiais arba kitais daiktais. Nedėkite įtaiso į šilumą prastai sklaidančią tarą, pavyzdžiui, dėžutę arba maišelį.
- Itaisą įrengti ir naudoti reikia taip, kad atstumas nuo jo spinduolio iki žmogaus kūno būtu mažiausiai 20 cm.
- Naudojant nepatvirtintą arba nesuderinamą maitinimo adapterį, įkroviklį arba bateriją gali kilti gaisro, sprogimo arba kitas pavojus.
- Jei itaisai jungiami į elektros tinklą, elektros lizdas turi būti netoli itaisų ir lengvai pasiekiamas.
- Jei maitinimo adapterio nenaudojate, ištraukite jį iš elektros lizdo ir įtaiso.
- Nelieskite įtaiso ir maitinimo adapterio šlapiomis rankomis. Jei šio nurodymo nepaisoma, gali kilti trumpojo jungimo, gedimo arba elektros smūgio pavojus.

### **Informacija apie atliekų tvarkymą ir perdirbimą**

 Nubrauktas šiukšliadėžės ženklas, pateikiamas ant jūsų produkto, akumuliatoriaus, literatūroje ar ant pakuotės primena, kad visi elektroniniai gaminiai bei akumuliatoriai jų eksploatacijos pabaigoje turi būti nugabenti į atskirus atliekų surinkimo taškus, o ne įprastai išmesti kartu su buitinėmis atliekomis. Naudotojas privalo utilizuoti įrangą, nugabendamas ją į tam skirtą surinkimo tašką arba tarnybą, kur nebenaudojama elektros ir elektroninė įranga (EEĮA) ir akumuliatoriai būtų atskirai perdirbti, laikantis vietos įstatymų. Tinkamai surenkant ir nugabenant jūsų įrangą, padedama užtikrinti, kad EEĮ atliekos būtų perdirbtos tausojant vertingus išteklius ir saugant žmonių sveikatą bei gamtą, nes netinkamas tvarkymas, atsitiktinis lūžis, apgadinimas ir (arba) netinkamas perdirbimas eksploatacijos laikotarpio pabaigoje gali būti žalingas sveikatai ir aplinkai. Papildomos informacijos apie tai, kur ir kaip palikti EEI atliekas, gausite susisieke su vietos savivaldybe, mažmenininku ar buitinių atliekų surinkimo tarnyba, taip pat – apsilankę svetainėje http://consumer.huawei.com/en/.

#### **Pavojingų medžiagų kiekio mažinimas**

Šis įrenginys ir elektriniai priedai dera su vietoje galiojančiomis taisyklėmis dėl tam tikrų pavojingų medžiagų naudojimo elektros ir elektroninėje įrangoje apribojimo. Tokie apribojimai numatyti, pvz., ES REACH, "RoHS" ir akumuliatorių (kur yra) reglamentuose ir pan. REACH ir "RoHS" atitikties deklaracijų rasite mūsų interneto svetainėje http://consumer.huawei.com/certification.

### **Atitiktis ES reglamentams**

#### **Pareiškimas**

Šiuo dokumentu bendrovė "Huawei Technologies Co., Ltd." pareiškia, kad šis įrenginys WS5200 V2 atitinka direktyvos 2014/53/EU pagrindinius reikalavimus ir kitus atitinkamus nuostatus. Naujausią galiojančią "DoC" (atitikties deklaracijos) versiją galima peržiūrėti adresu http://consumer.huawei.com/certification.

Šį prietaisą leidžiama naudoti visose Europos Sąjungos (ES) valstybėse narėse.

Laikykitės įrenginio naudojimo vietovėje galiojančių šalies ir vietinių reglamentų.

Atsižvelgiant į vietinį tinklą, galimybės naudotis įrenginiu gali būti ribotos.

### **Ribojimas 2,4 GHz dažnio juostoje:**

**Norvegija.** Šis skirsnis netaikomas geografinei teritorijai, esančiai 20 km spinduliu nuo Ny-Ålesund miesto centro.

### **Ribojimas 5 GHz dažnio juostoje:**

5 150–5 350 MHz dažnių juosta skirta naudoti patalpose šiose šalyse:

AT, BE, BG, CH, CY, CZ, DE, DK, EE, EL, ES, FI, FR, HR, HU, IE, IS, IT, LI, LT, LU, LV, MT, NL, NO, PL, PT, RO, SE, SI, SK, TR, UK(NI).

### **Dažnio diapazonai ir galia**

(a) Dažnio diapazonai, kuriais veikia radijo įranga: kai kurie diapazonai galimi ne visose šalyse ir regionuose. Išsamesnės informacijos kreipkitės į vietinį tinklo operatorių.

(b) Maksimali radijo dažnių galia, perduodama dažnio diapazonais, kuriais veikia radijo įranga: maksimali visų diapazonų galia yra mažesnė nei didžiausia ribinė vertė susijusiame darniajame standarte.

Dažnio diapazonų ir perduodamos galios (spinduliuojamos ir (arba) perduodamos) vardinės ribos, taikomos šiai radijo įrangai: Wi-Fi 2.4G: 20 dBm, Wi-Fi 5G: 5150-5350 MHz: 23 dBm,